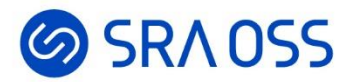

### Zabbix 超入門セミナー 〜サーバー監視を始めよう!〜

#### SRA OSS合同会社 OSS 事業本部 技術部 基盤技術グループ

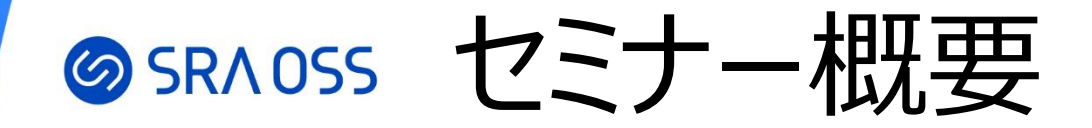

- 監視について
- Zabbix の概要
- Zabbix の操作 ~ホスト、アイテム、トリガー作成~

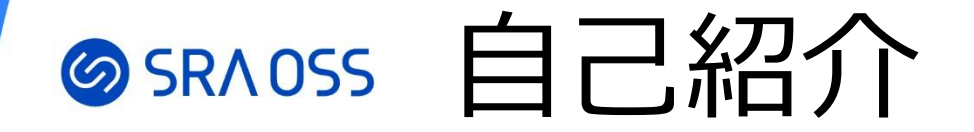

#### ☑ 村中 拓磨 (ムラナカ タクマ) SRA OSS合同会社 OSS 事業本部 基盤技術グループ ☑ Zabbix 認定スペシャリスト

#### **職務**

#### Zabbix を中心とした OSS のテクニカルサポートや 構築を担当

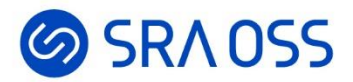

## 監視について

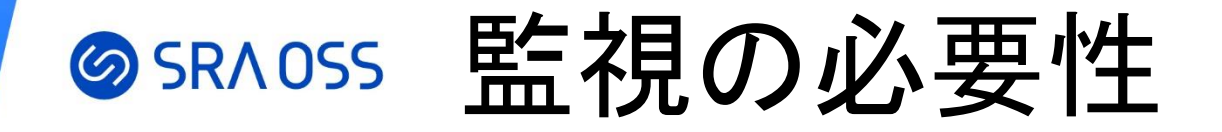

#### • 本来稼働しているはずのサービスに障害が発生したとき

#### 監視をしていない場合

- どのサーバ・サービスが原因になっているか 特定する時間がかかる
- 障害が発生していることに気づかない 可能性も

結果として顧客にまで影響が及ぶことも

#### 監視をしている場合

• 障害発生の原因特定が容易 障害の発生をリアルタイムで確認できる

障害発生時の迅速な対応が可能かつ 日頃の監視によって未然に防げることも

### SRAOSS なにを監視する?

- サーバリソース (メモリや CPU の使用率など)
- ネットワーク (機器に対して疎通が取れるか、ダウンしていないか)
- アプリケーション (プロセスが稼動しているか)
- Web ページ (Web ページが表示されるか、画面遷移できるか)
- ログ (サーバやアプリケーションにエラーが発生していないか)

etc.

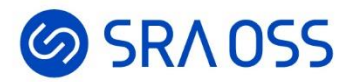

## Zabbix の概要

#### **@SRAOSS Zabbix とは**

- ネットワーク上の機器やサービスを監視して、異常があれば、 通知してくれるオープンソースの統合監視ソフトウェア
- 最新版は、Zabbix6.2 (2022/5 月リリース)
- 2004 年バージョン 1.0 がリリース

### SRAOSS Zabbix のバージョン

- Zabbix のメジャーバージョンは LTS とポイントリリースの 2 種類がある
- LTS は 1 年半周期で、ポイントリリースは半年周期でリリースされる
- サポート(開発)期間の長さが異なり、ポイントリリースは約半年で 期間終了となる
- サポート期間が終了すると、バグ修正や機能改善がされなくなるため LTS バージョンによる構築を推奨

LTS (Long Term Support) 6.0 (2022/2 月リリース) 5.0 (2020/5 月リリース)

ポイントリリース 6.2 (2022/5 月リリース)

SRAOSS Zabbix イメージ

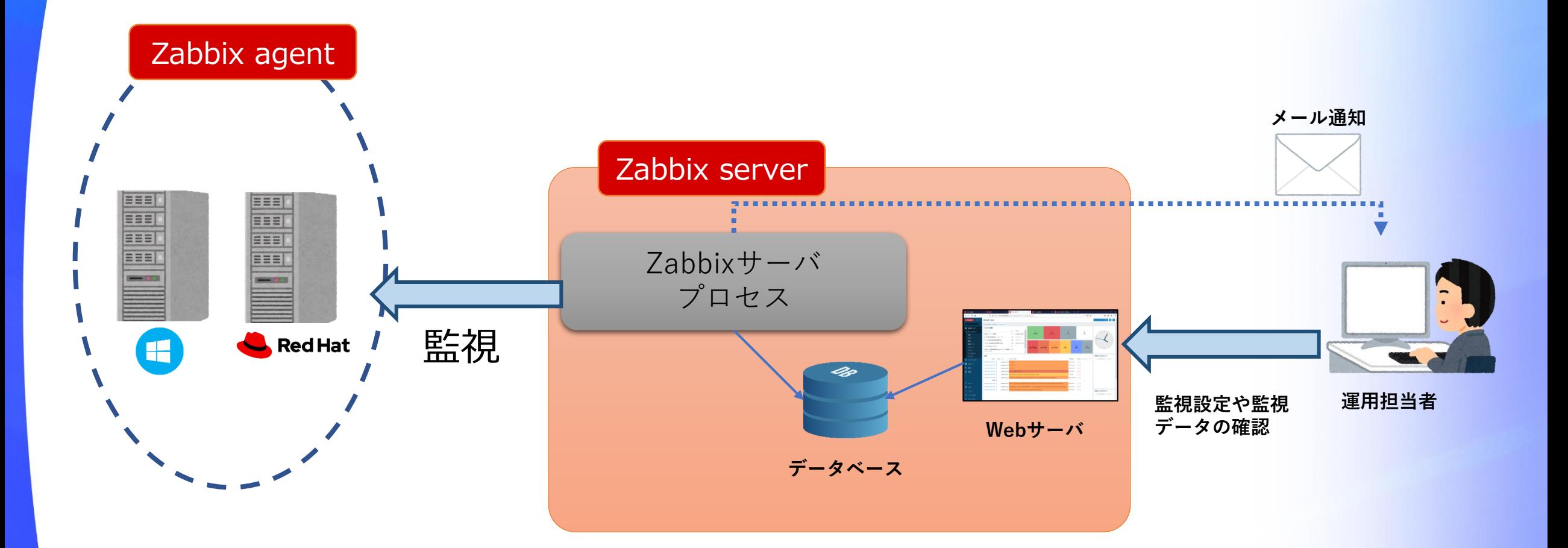

### ©SRAOSS どんなデータを監視できる?(アイテム)

- CPU使用率
- メモリ使用率
- ホスト名や起動時間などのシステム情報
- プロセス
- ネットワークトラフィック
- 死活監視
- ログ

#### etc.

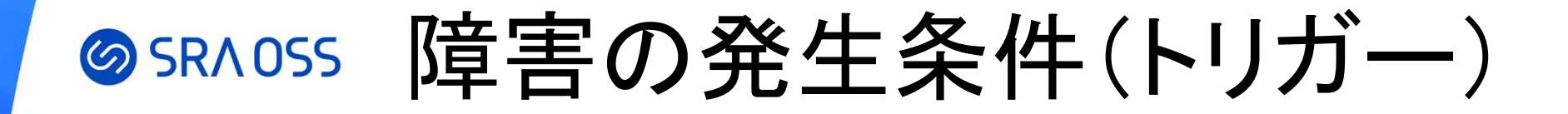

• アイテムが取得したデータに対して任意の障害の 発生条件を作成できる

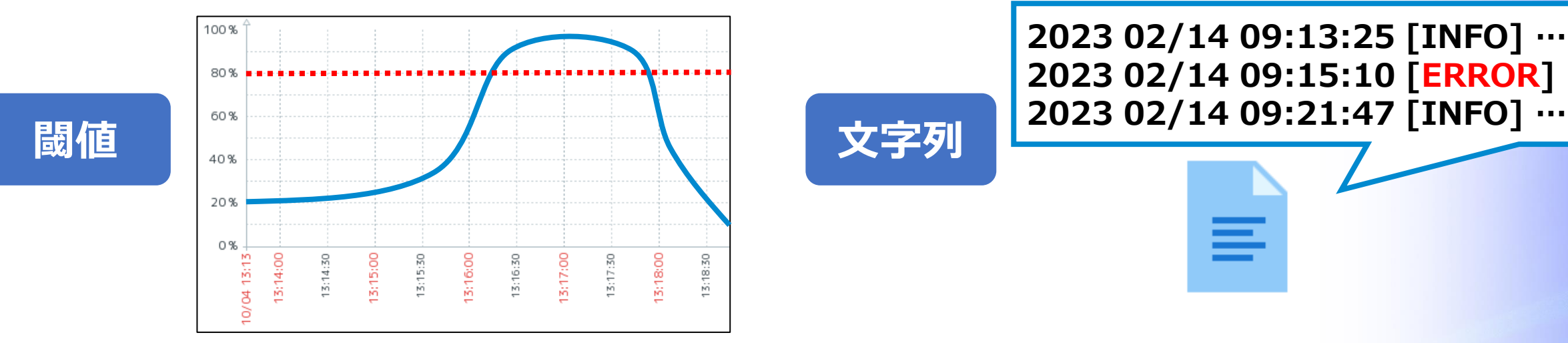

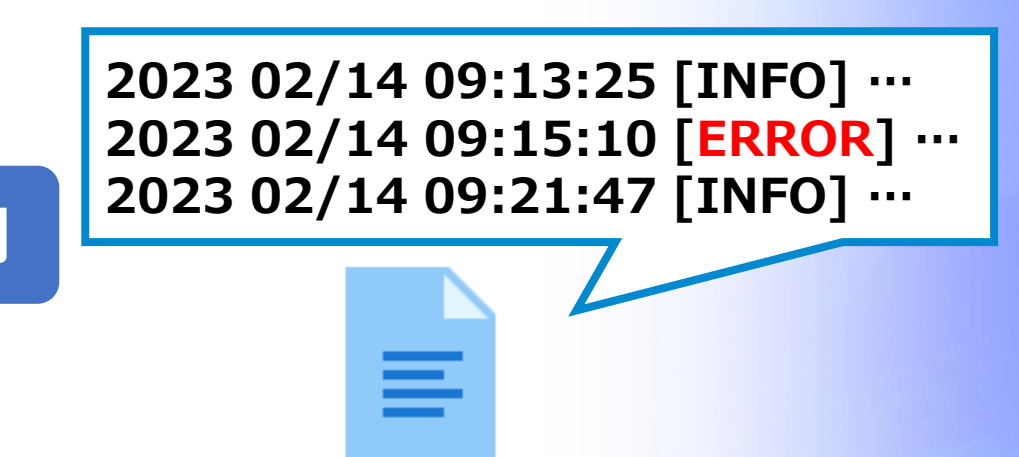

(例)メモリ使用率が 80% を超えたら障害とする (例)アプリケーションのログに「ERROR」が出力されたら 障害とする

### ©SRAOSS 障害発生時の通知(アクション)

- 障害発生時の通知の実行内容
	- メール通知や Slack などのアプリケーションへの通知が可能
	- 段階的な通知が可能
	- (例)障害発生から 10 分おきに継続して保守担当者へメール通知、 障害発生から 1 時間経過しても復旧しない場合は マネージャに SMS 通知

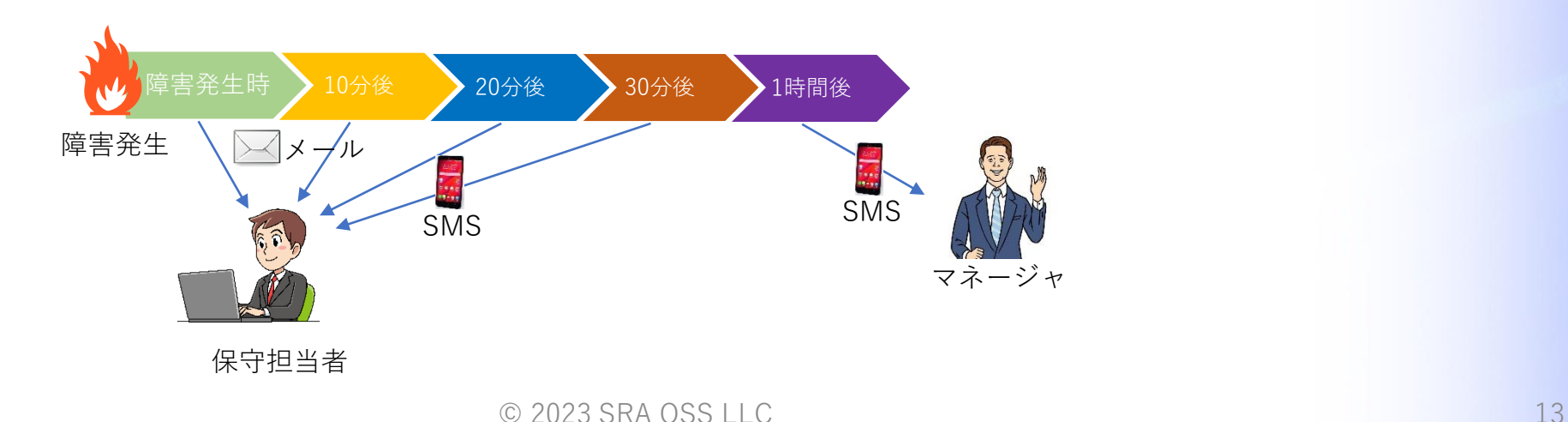

### **SRAOSS Zabbix の用語**

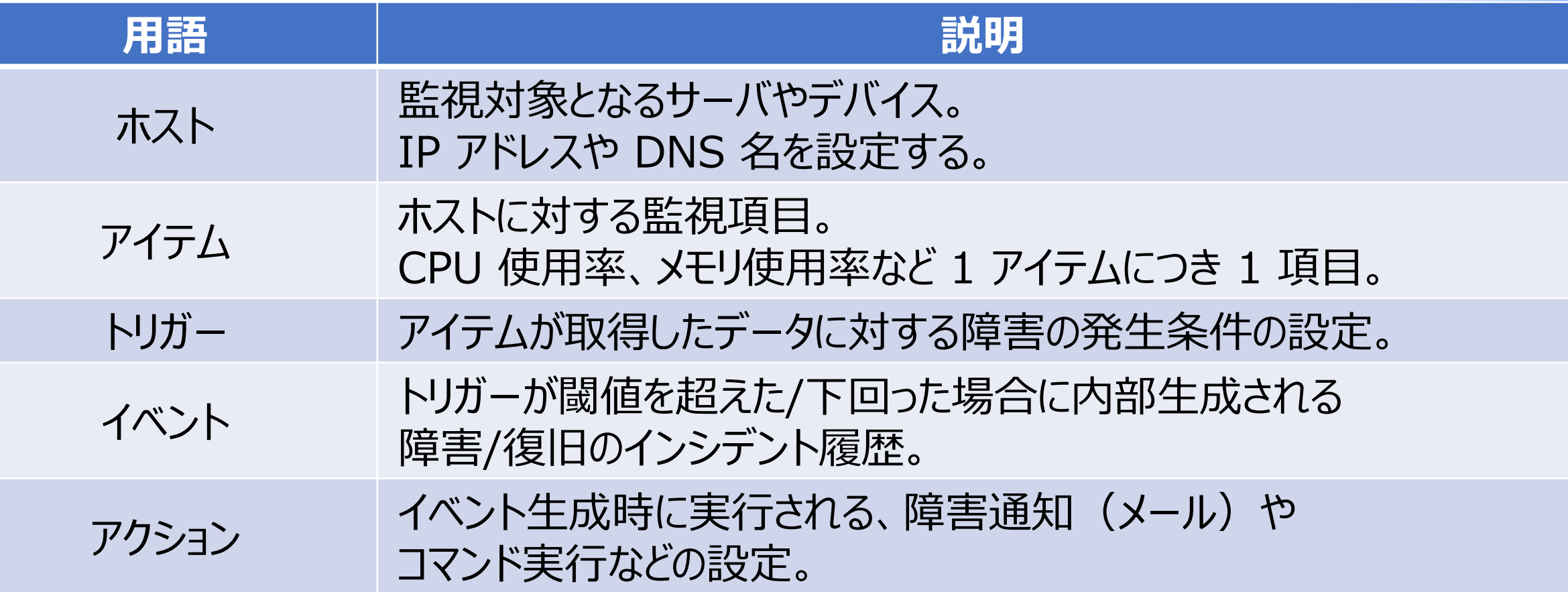

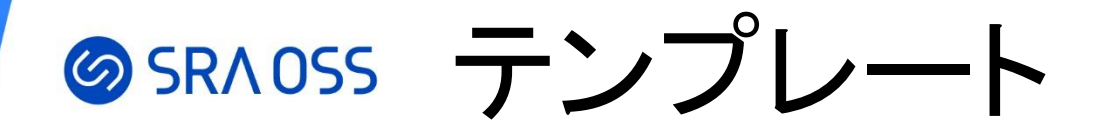

- アイテム、トリガーなどがテンプレート化でき、複数のホストに同じ 監視設定をするときにテンプレートを利用すると効率的
- ホストにテンプレートを適用するとすぐに監視するようになる
- Zabbix をインストールするとデフォルトで様々な機器やサービスのテンプレート が搭載されているため、自ら監視設定を作成せずとも監視を始められる

#### のSRAOSS Zabbix の Web インターフェース

#### 監視データ、障害発生有無の確認および各種設定は 同一のインターフェースから行う

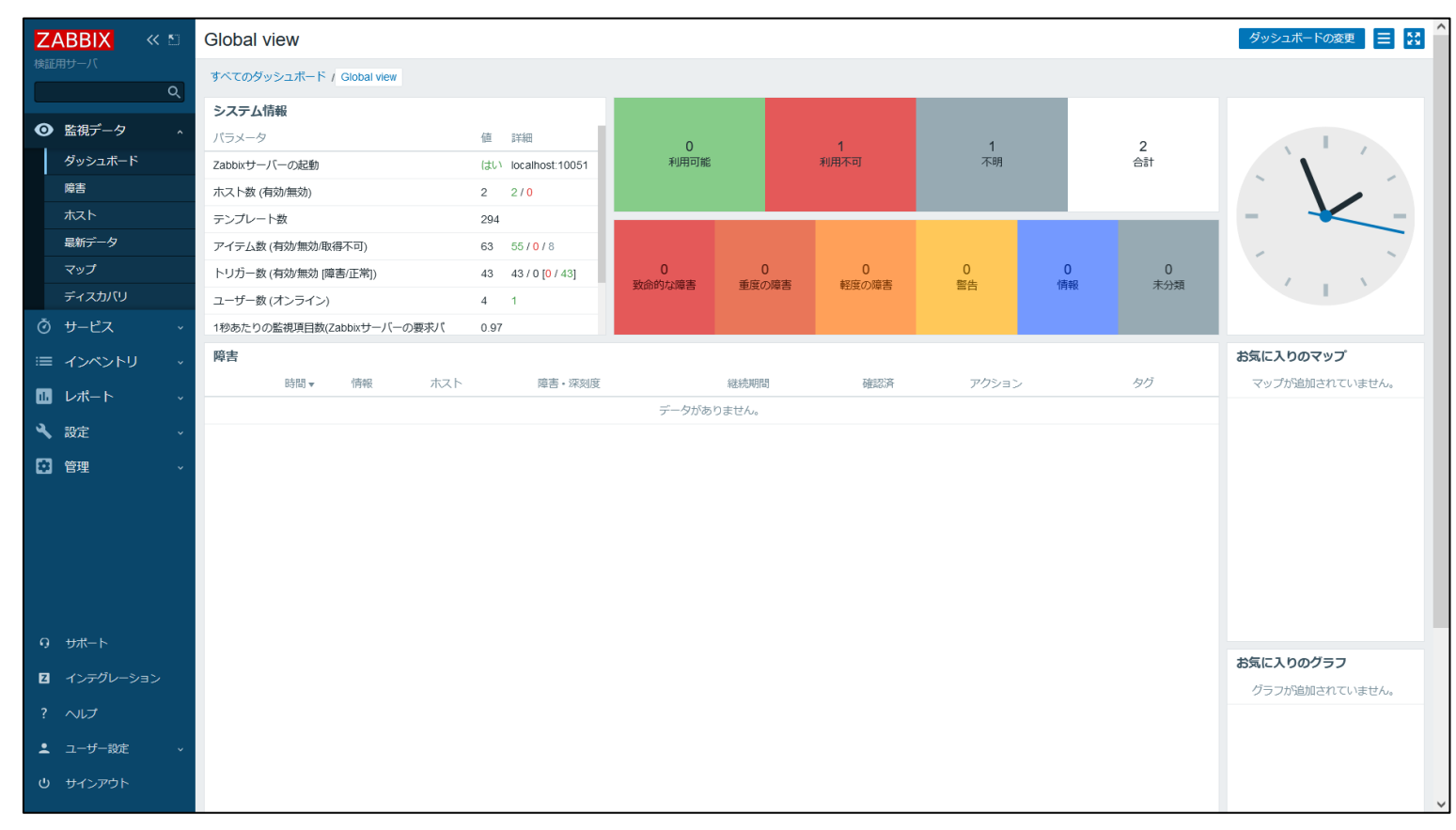

© 2023 SRA OSS LLC 16

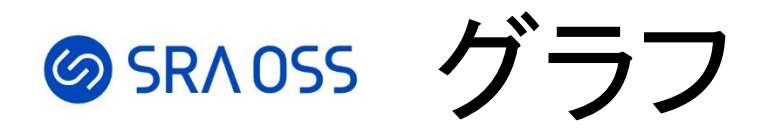

- アイテムが取得したデータを自動的にグラフ表示してくれる
- 表示範囲の指定も柔軟にできる

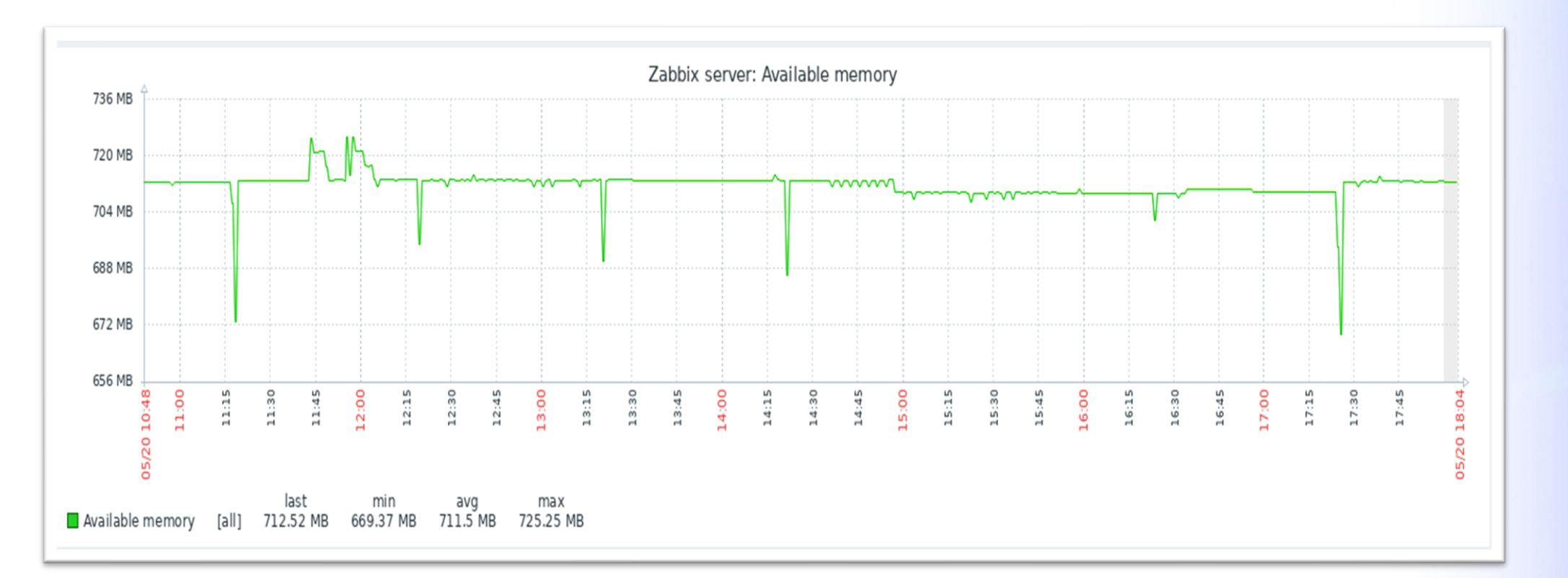

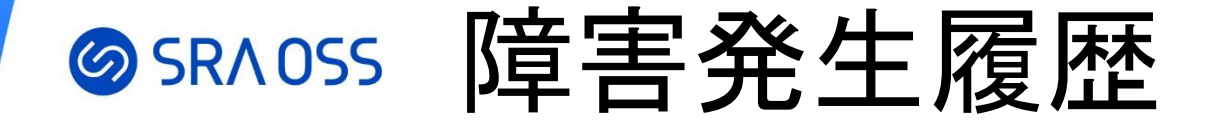

- 「監視データ」→「障害」
- 過去の障害履歴や対応の履歴(対応コメントなど)を確認できる

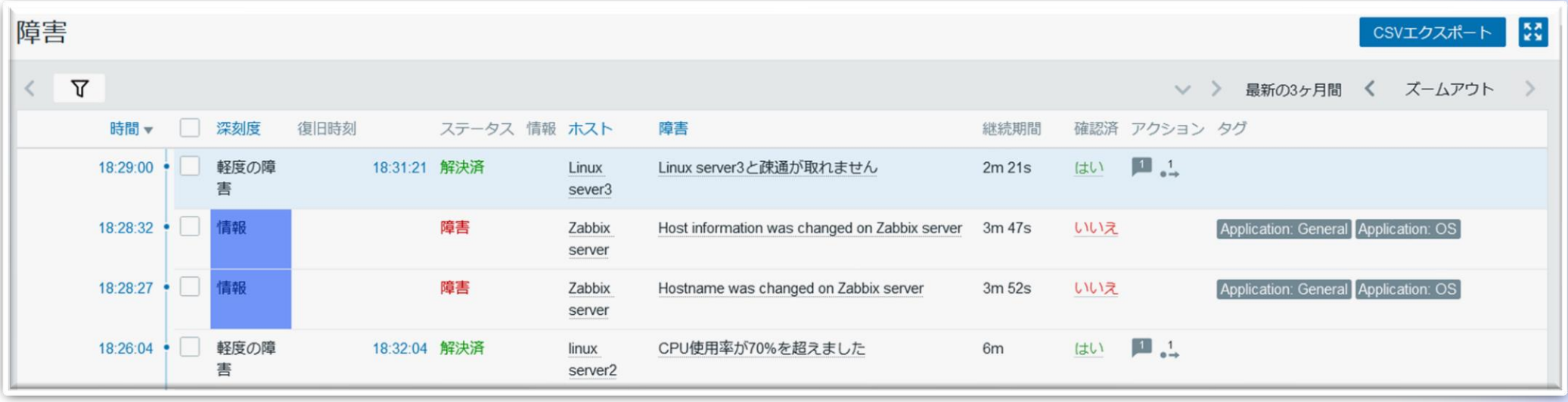

### SRAOSS ネットワークマップ

- 「監視データ」→「マップ」
- 任意のマップを作成することが可能で、インフラの構成や
	- どのサーバで障害発生中かを把握しやすくなる

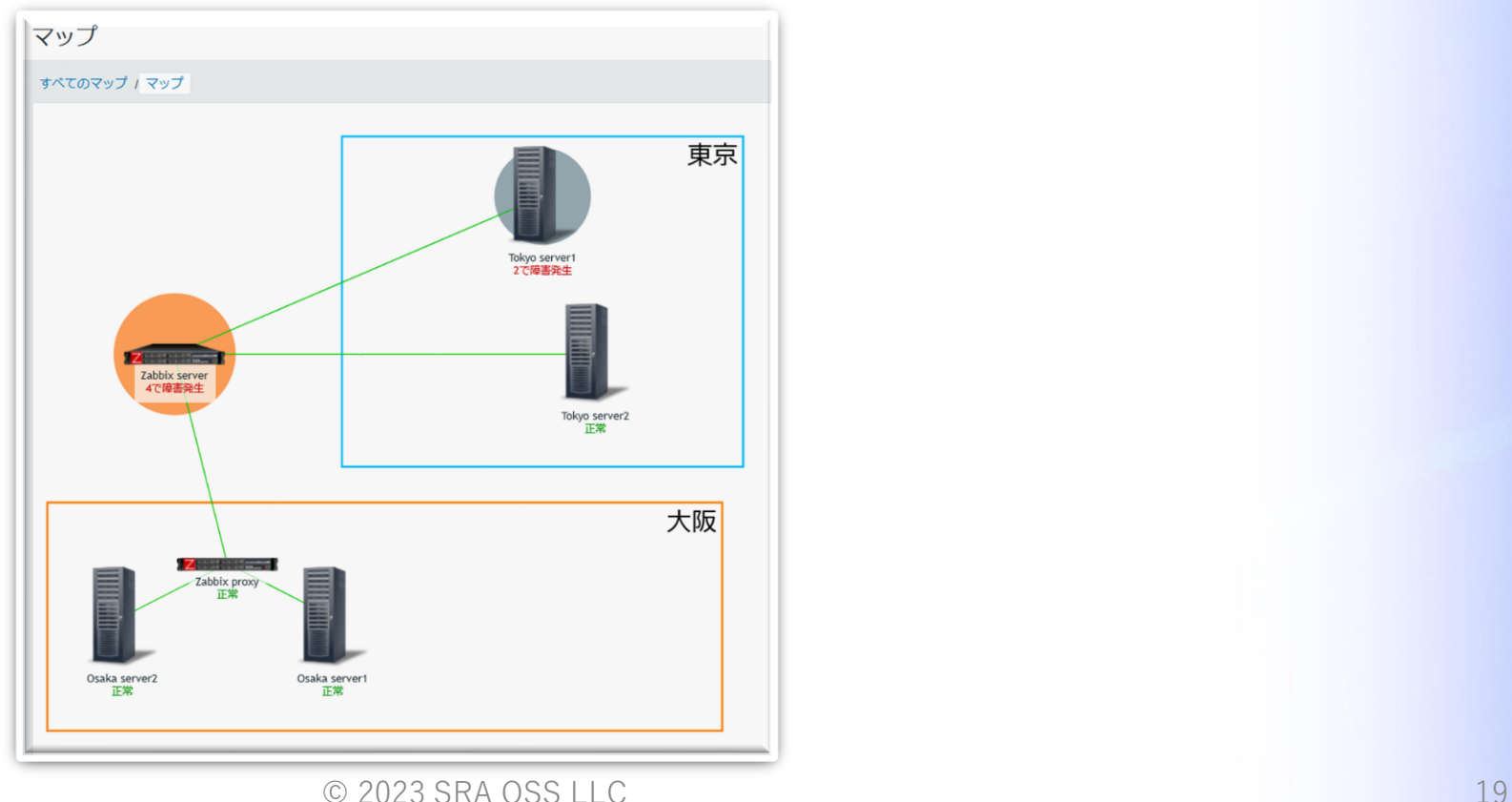

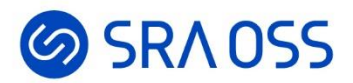

## Zabbix の操作 ~ホスト、アイテム、 トリガー作成~

#### SRAOSS インストール

ダウンロードページに OS、使用する DB、Webサーバに応じたインストール手順 が記載されています。

<https://www.zabbix.com/jp/download>

今回は監視マネージャとなるサーバには [Zabbix 6.0](https://www.sraoss.co.jp/tech-blog/zabbix/zabbix60-install/) インストール 内の手順をもとに Zabbix server6.0, PostgreSQL14, Apache をインストール 監視対象のサーバには Zabbix agent6.0 のみインストール

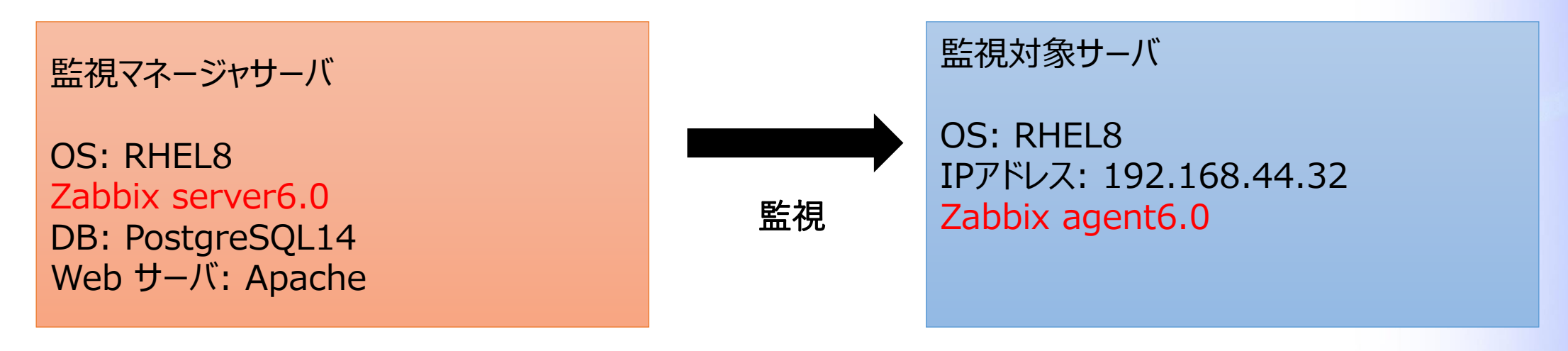

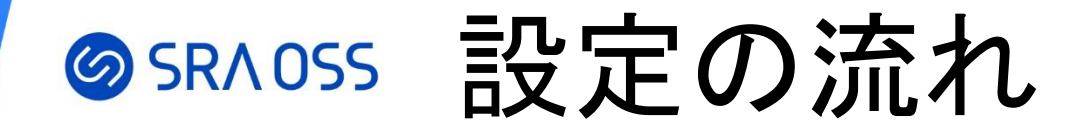

#### 今回は以下の流れで監視対象のサーバの CPU 使用率を監視して、 40% 以上となったら障害とするような設定を行います。

1. ホスト作成 2. アイテム作成

3. トリガー作成

### SRAOSS 1. ホスト作成

• 「設定」→「ホスト」→「ホストの作成」

```
監視対象のサーバのホスト名、
ホストが所属するグループ、
サーバの IP アドレスを入力
    ホスト名: Linux server
    グループ: Linux servers
    インターフェース: 
         タイプ: エージェント
         IP: 192.168.44.32
```
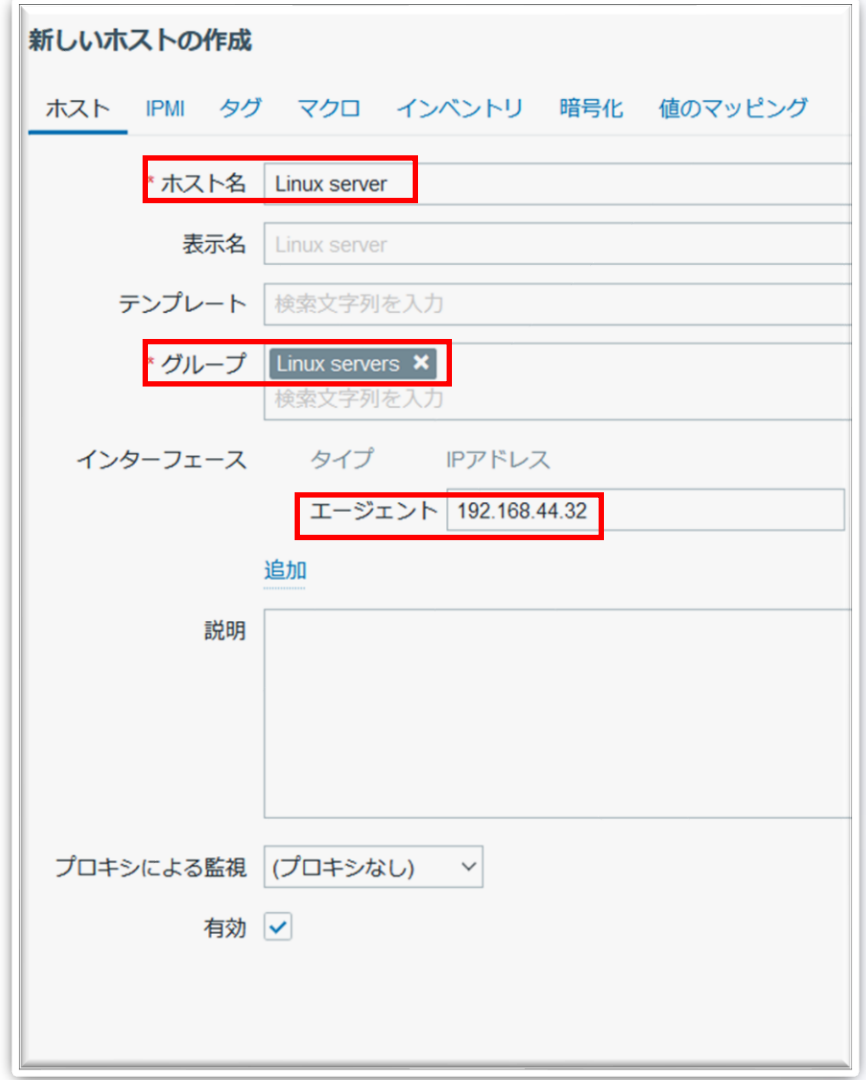

### **SSRAOSS 2. アイテム作成**

- 「設定」→「ホスト」→「Linux server」→「アイテム」→「アイテムの作成」
- サーバの CPU 使用率を取得するアイテムを作成

名前: CPU使用率 タイプ: Zabbixエージェント キー: system.cpu.util データ型: 数値(浮動小数) 監視間隔: 10s

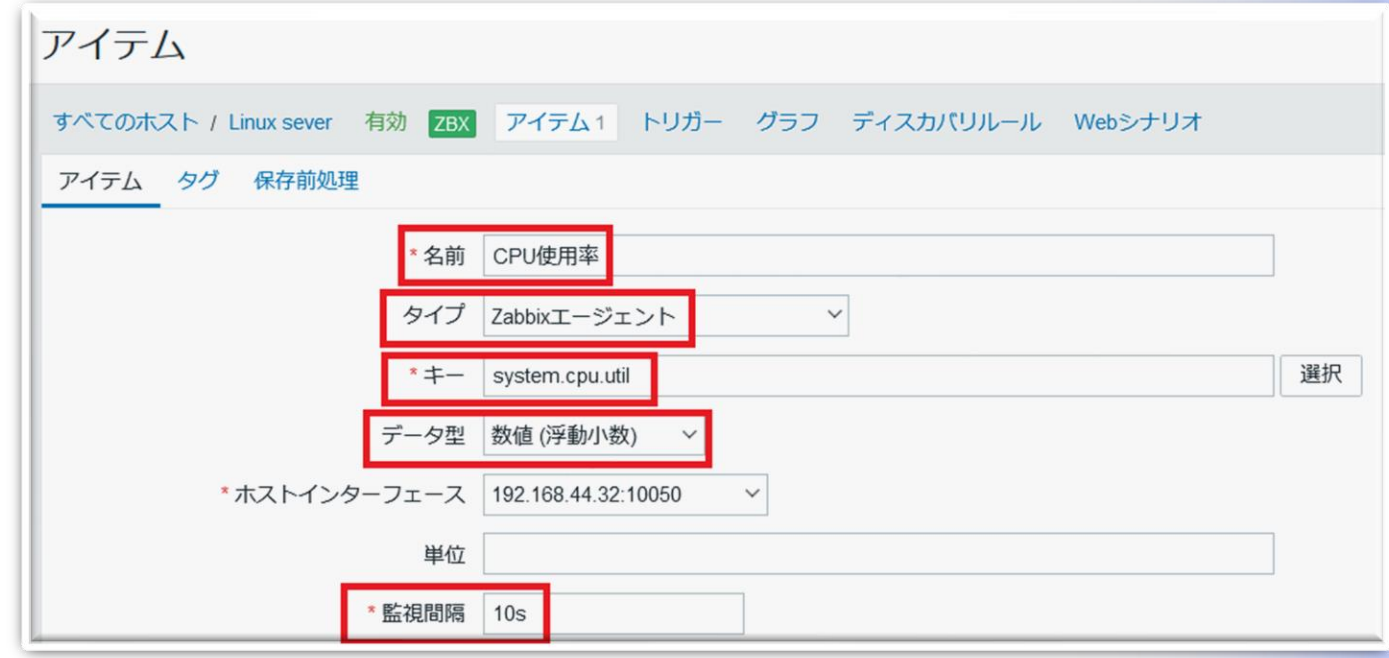

### **@SRAOSS 3. トリガー作成**

• 「設定」→「ホスト」→「Linux server」 →「トリガー」→「トリガーの作成」

```
CPU 使用率が 40% を超えたら
障害とするトリガーを作成
```
名前: CPU使用率が40%を超えました 深刻度: 警告 条件式: last(/Linux server/system.cpu.util)>40

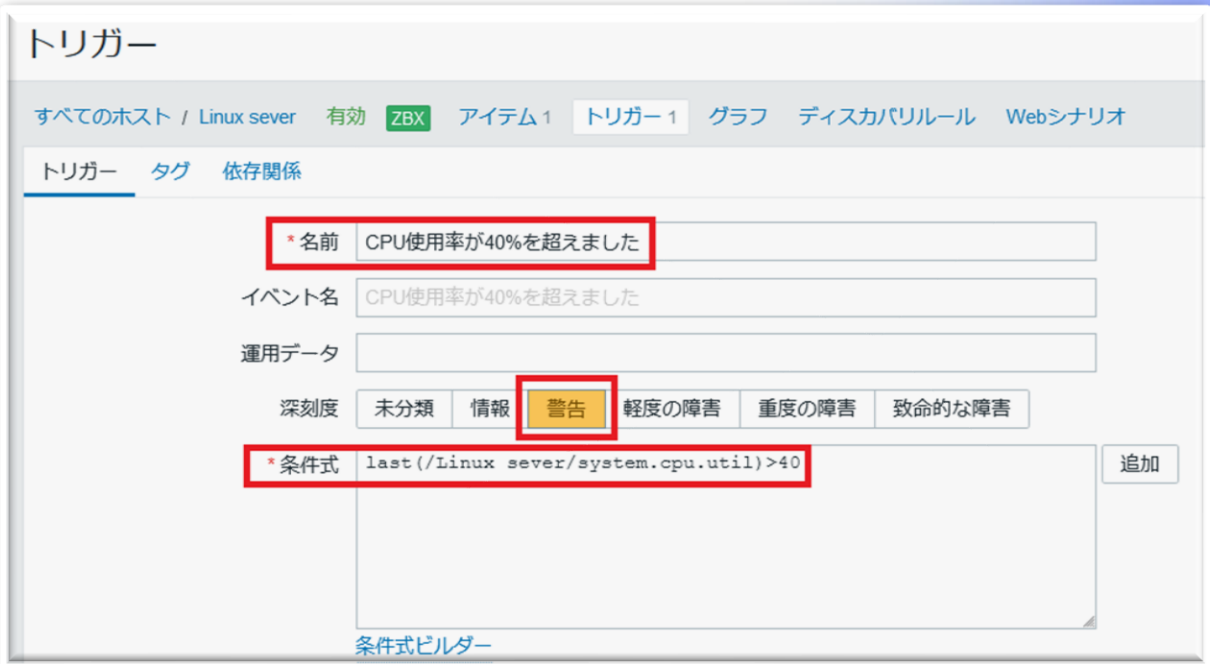

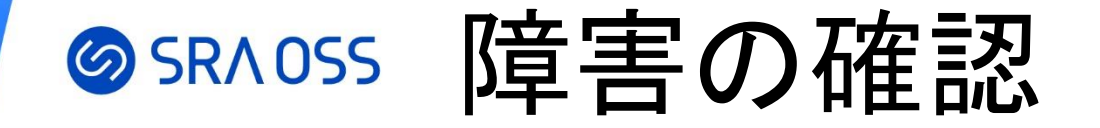

• 監視対象サーバに SSH ログインをして以下のコマンドを実行 yes > /dev/null (障害発生確認後「Ctrl+C」で停止) 必ず自身の検証サーバなど本番として稼働していないサーバで実行してくだ さい!

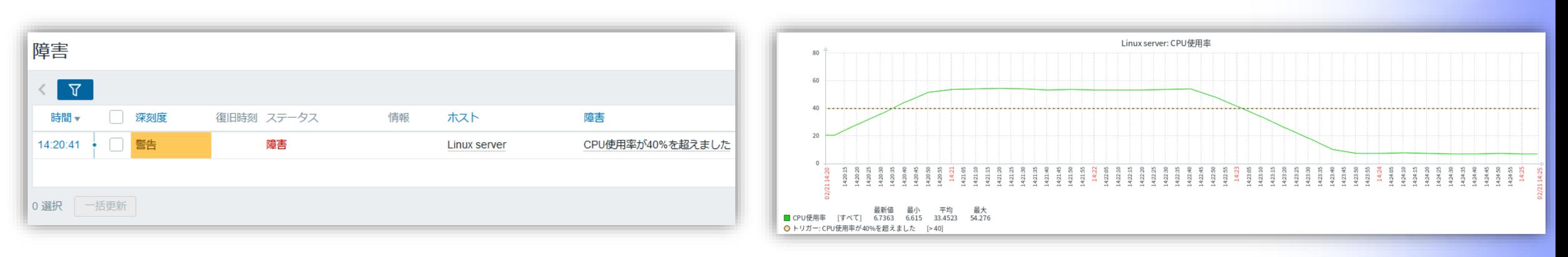

「監視データ」→「障害」 ――――――――――――「監視データ」→「最新データ」→「CPU使用率の「グラフ」」

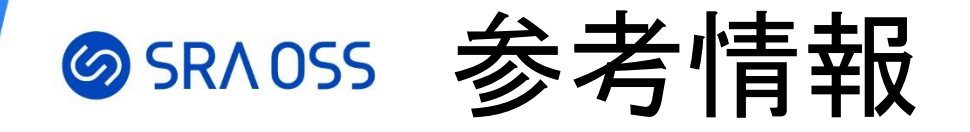

#### • SRA OSS LLC Youtube チャンネル <https://www.youtube.com/c/sraoss-official>

• SRA OSS Tech Blog <https://www.sraoss.co.jp/tech-blog/>

- 第 1 回 Zabbix [を動かしてみよう](https://www.sraoss.co.jp/tech-blog/zabbix/zabbix-introduction-01/)
- 第 2 回 Zabbix [のさまざまな監視機能を試してみよう](https://www.sraoss.co.jp/tech-blog/zabbix/zabbix-introduction-02/)
- 第 3 回 [Zabbix API](https://www.sraoss.co.jp/tech-blog/zabbix/zabbix-introduction-03/) 入門
- [Zabbix 6.0](https://www.sraoss.co.jp/tech-blog/zabbix/zabbix60-install/) インストール

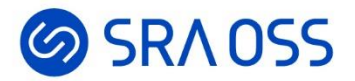

# Q&A